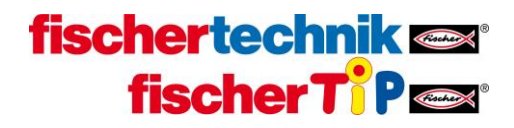

## **Bootloader activation**

In order to activate the bootloader, you have to login as user "ROBOPro" (password: ROBOPro) onto the TXT controller via Secure Shell (ssh) and enter the command "sudo /usr/sbin/boot\_sd\_nand".

For example, you can use the software putty [\(http://www.putty.org/\)](http://www.putty.org/) on a Windows machine:

Connect the TXT controller to your PC, start putty and enter one of the following IP addresses under "Host Name (or IP address)":

- USB: 192.168.7.2
- WLAN (AP): 192.168.8.2
- WLAN (Client): IP-Adresse, which is displayed on the TXT controller.
- Bluetooth: 192.168.9.2

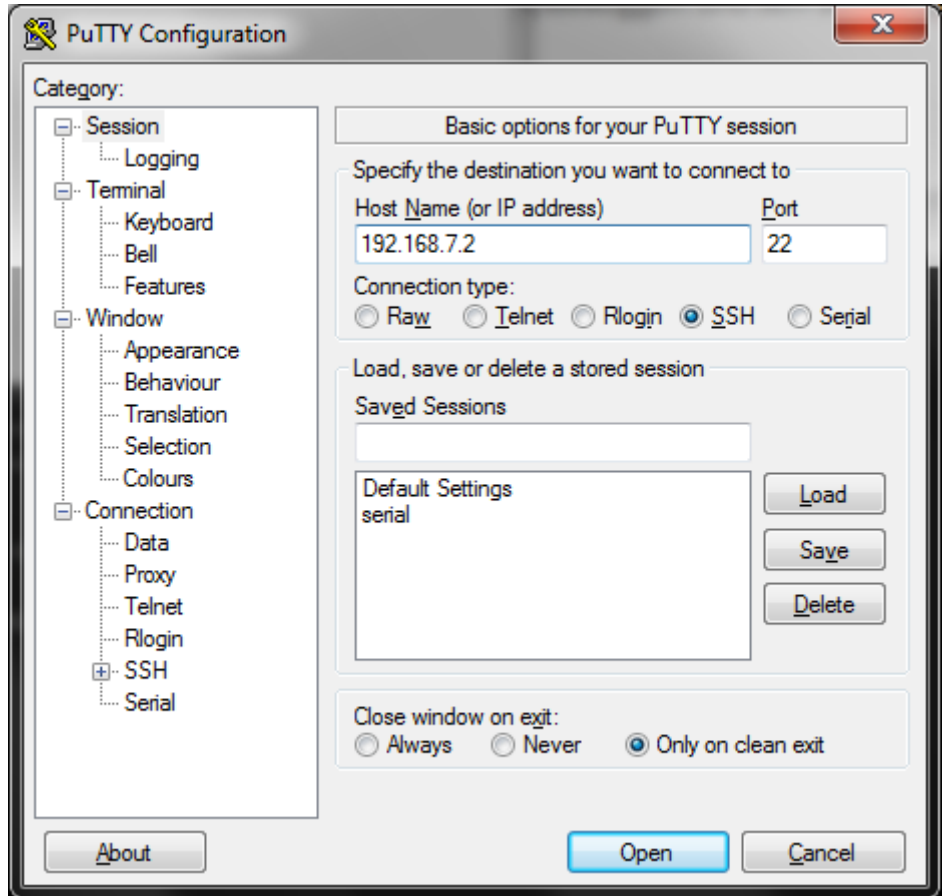

Click "Open" in order to open a putty console.

## **fischertechnik fischer TiP**

Please use the following login:

- User: ROBOPro
- Passwort: ROBOPro

Then, execute one of the following commands:

- To activate the SD card for booting: sudo /usr/sbin/boot\_sd\_nand
- To deactivate the SD card for booting: sudo /usr/sbin/boot\_nand

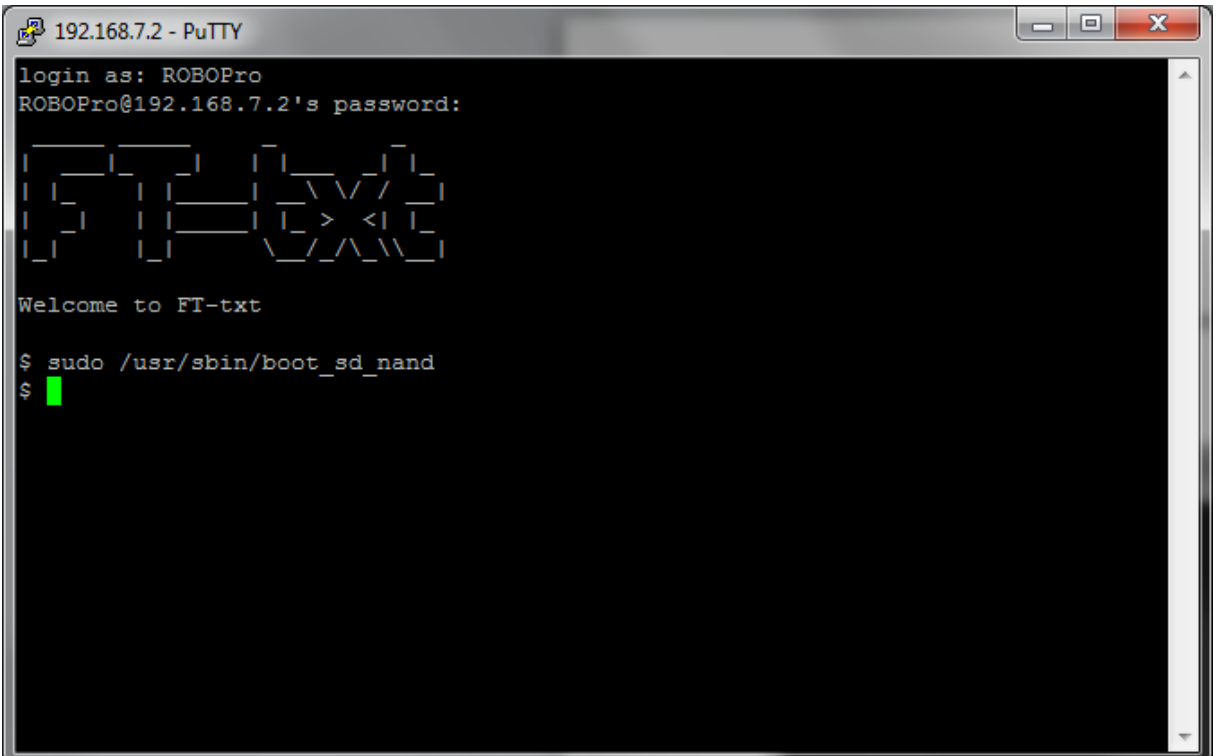

If you now turn off the TXT controller, put in a SD card with a bootable image (for example the firmware of the ft Community [https://github.com/ftCommunity/ftcommunity-TXT\)](https://github.com/ftCommunity/ftcommunity-TXT) and restart the TXT controller, the SD card will be used as the primary booting device. If no SD card is inserted, the standard firmware will be loaded.